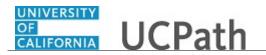

Use this task to update your name in UCPath online. You must update your name with the appropriate Federal agencies before you enter your name change in UCPath.

## **Dashboard Navigation:**

## Personal Information > Personal Information Summary

## or

## Menu Navigation:

Employee Actions > Personal Information > Personal Information Summary

**Note:** This example uses sample images as seen on a computer. Sample images appear differently on a tablet or smartphone, but the steps remain the same.

| Pe                                                          | ggy      | King                | UCPath                                                                     | Search | Q 😡 Bookmark 🚯 Log out |
|-------------------------------------------------------------|----------|---------------------|----------------------------------------------------------------------------|--------|------------------------|
| Primary Title:<br>BUS SYS ANL 4<br>Employee ID:<br>10000644 |          |                     |                                                                            |        | Ask UCPath Center      |
| Service Date:<br>01/01/2014                                 |          |                     | SECURITY QUESTION                                                          |        |                        |
| Das                                                         | < 1      | < Personal Informat | Please confirm your identity by answering the following security question. |        |                        |
| Em                                                          | Per      | Personal Informati  |                                                                            |        |                        |
| For                                                         | Lea      | Employee Disclosu   | Who is your childhood best friend?                                         |        |                        |
| Qu                                                          | Hea      | Patent Acknowled    |                                                                            |        |                        |
| He                                                          | Inco     | Disability Status   |                                                                            |        |                        |
|                                                             | Ret      | Veteran Status      | Submit                                                                     |        |                        |
|                                                             |          | My Current Profile  |                                                                            |        |                        |
|                                                             |          |                     |                                                                            |        |                        |
|                                                             |          |                     |                                                                            |        |                        |
|                                                             |          |                     |                                                                            |        |                        |
|                                                             |          |                     |                                                                            |        |                        |
| Ø                                                           | Edit pro | ofile               |                                                                            |        | Help                   |
| €                                                           | Log out  |                     |                                                                            |        | <b>—</b>               |
|                                                             |          |                     |                                                                            |        | €,100% <del>-</del>    |

| Step | Action                                                                                                    |  |  |
|------|----------------------------------------------------------------------------------------------------|--|--|
| 1.   | Before you change personal information, you must validate your identity. UCPath randomly displays one of the security questions set up on your profile. Click in the <b>Security Question</b> field. |  |  |
|      | For this example click in the Who is your childhood best friend? field.                                                                                                    |  |  |
| 2.   | Enter the desired information into the <b>Security Question</b> field.                                                                                                    |  |  |
|      | For this example, enter Molly.                                                                                                    |  |  |
| 3.   | Your answer appears as a series of dots.                                                                                                    |  |  |
|      | Click the <b>Submit</b> button.                                                                                                    |  |  |
|      | Submit                                                                                                    |  |  |

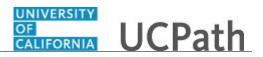

| Step | Action                                                                                                    |
|------|----------------------------------------------------------------------------------------------------|
| 4.   | If you answer the question correctly, UCPath displays the <b>Personal Information</b><br><b>Summary</b> page, and you can make your changes.                                                                                                    |
|      | If you answer incorrectly, an error message appears. You have three attempts to<br>answer this question correctly. After three incorrect answers, UCPath displays the<br><b>Security Questions Setup</b> page. You must provide your date of birth and the last<br>four digits of your Social Security number to validate your identity and then update<br>your security questions and answers. |

| Peg                                                         |                    |                     |                              | 😝 Log out               |
|-------------------------------------------------------------|--------------------|---------------------|------------------------------|-------------------------|
| Primary Title:<br>BUS SYS ANL 4<br>Employee ID:<br>10000644 |                    | NL 4                |                              | Ask UCPath Center       |
| Service<br>01/01                                            | Date:<br>L/201     | 14                  | PERSONAL INFORMATION SUMMARY |                         |
| Das                                                         | < 1                | < Personal Informat | Peggy King                   |                         |
| Emį                                                         | Per                | Personal Informati  |                              | EXPAND ALL COLLAPSE ALL |
| Qui                                                         | Lea<br>Hea<br>Inco |                     | Legal/Preferred Name         | 0                       |
|                                                             | Ret                |                     | Social Security Number       | 0                       |
|                                                             |                    |                     | Date of Birth                | •                       |
| Ε                                                           | dit pr             | ofile               | Home/Mailing Addresses       | 0                       |
|                                                             | og ou              |                     | Phone Numbers                | ₹100% ×                 |

| Step | Action                                                                         |  |
|------|--------------------------------------------------------------------------------|--|
| 5.   | Use the Expand All button to see all personal information fields on this page. |  |
|      | Use the <b>Collapse All</b> button to hide the detailed information.           |  |
| 6.   | Click the <b>Expand Name</b> button.                                           |  |
|      | $\odot$                                                                        |  |

| Peggy King<br>Primary Title:<br>BUS SYS ANL 4 | PERSONAL INFORMATION SUMMARY |              |
|-----------------------------------------------|------------------------------|--------------|
| Employee ID:<br>10000644                      | Peggy King                   |              |
| Service Date:<br>01/01/2014                   |                              | COLLAPSE ALL |
| Das 🗧 🗧 < Personal Informat                   | Legal/Preferred Name         | ۵            |
| Emj Per Personal Informati                    |                              |              |
| Fori Lea Employee Disclosu                    | Peggy Dawn King              |              |
| Qui Hea Patent Acknowled                      | CHANGE NAME                  |              |
| Hel Inco Disability Status                    |                              |              |
| Ret Veteran Status                            | Social Security Number       | 0            |
| My Current Profile                            |                              |              |
|                                               | Date of Birth                | 0            |
|                                               | Home/Mailing Addresses       | 0            |
| Edit profile                                  |                              |              |
| ₽ Log out                                     | Phone Numbers                | ₹ 100%       |

| Step | Action                               |  |
|------|--------------------------------------|--|
| 7.   | Click the <b>Change Name</b> button. |  |

| Peggy King                                                  |                                                                                                    | 🕒 Log out                             |
|-------------------------------------------------------------|----------------------------------------------------------------------------------------------------|---------------------------------------|
| Primary Title:<br>BUS SYS ANL 4<br>Employee ID:<br>10000644 |                                                                                                    | Ask UCPath Center                     |
| Service Date:<br>01/01/2014                                 | NAME CHANGE                                                                                                    |                                       |
| Das 🦿 🔍 Personal Informat                                   | Enter your new name and select. Submit.<br>Note: You may be required to send proof of the name change to Human Resources. |                                       |
| Emj Per Personal Informati                                  | US Employees: All name changes must match the name provided on your social security card.                                 |                                       |
| Fori Lea Employee Disclosu                                  | Current Name Peggy Dawn King                                                                                              |                                       |
| Qui Hea Patent Acknowled                                    | New Name Peggy Dawn King 🖋                                                                                                |                                       |
| Hel Inco Disability Status                                  | Change As Of 09/20/2017                                                                                                   |                                       |
| Ret Veteran Status<br>My Current Profile                    | Name Format English                                                                                                    | ~                                     |
|                                                             | SUBMIT                                                                                                    |                                       |
|                                                             | RETURN TO PERSONAL INFORMATION                                                                                            |                                       |
| Edit profile                                                |                                                                                                    |                                       |
| Log out                                                     |                                                                                                    | Terms of Use University of California |

| Step | Action                                                                                                    |  |
|------|----------------------------------------------------------------------------------------------------|--|
| 8.   | In the <b>Change As Of</b> field, use the calendar to enter the date your name change took effect. The default date is today's date. |  |
| 9.   | Click the <b>New Name Edit</b> button.                                                                                               |  |

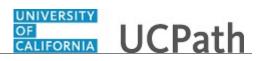

| Step | Action                                                                                                    |  |
|------|----------------------------------------------------------------------------------------------------|--|
| 10.  | Update the appropriate name field(s). In this example, enter your new legal last name.<br>Click in the <b>Last Name</b> field. |  |
|      | King                                                                                                    |  |
| 11.  | . Enter the desired information into the <b>Last Name</b> field. For this example, enter <b>Godfrey</b> .                      |  |

| Peggy King                                                  | GALIFORNIA UCPath |               | (B) Log out                           | ^ |
|-------------------------------------------------------------|-------------------|---------------|---------------------------------------|---|
| Primary Title:<br>BUS SYS ANL 4<br>Employee ID:<br>10000644 |                   |               | Ask UCPath Center                     |   |
| Service Date:<br>01/01/2014                                 | EDIT NAME         |               |                                       |   |
| Das 🗧 E < Personal Informat                                 | Prefix            |               | ~                                     |   |
| Emj Personal Informati                                      | First Name        | Peggy         |                                       |   |
| For Lea Employee Disclosu                                   | Middle Name       | Dawn          |                                       |   |
| Qui Hea Patent Acknowled                                    | Last Name         | Godfrey       | ×                                     |   |
| Hel Inco Disability Status                                  |                   | Gouney        | ^                                     |   |
| Ret Veteran Status                                          | Suffix            |               | ~                                     |   |
| My Current Profile                                          | Live Preview      |               |                                       |   |
|                                                             | Display Name      | Formal Name   | Name                                  |   |
|                                                             | Peggy Godfrey     | Peggy Godfrey | Godfrey, Peggy Dawn                   |   |
|                                                             | Dor               | NE            | CANCEL                                |   |
| Edit profile                                                |                   |               |                                       |   |
|                                                             |                   |               |                                       |   |
| ➡ Log out                                                   |                   |               | Terms of Use University of California |   |

| Step | Action                                                                         |
|------|--------------------------------------------------------------------------------|
| 12.  | Review the Live Preview fields to see how your name will appear in the system. |
| 13.  | Click the <b>Done</b> button.                                                  |

| Peggy King<br>Primary Title:<br>BUS SYS ANL 4<br>Employee 10:<br>10000644 |                     | GALIFORNIA<br>GALIFORNIA<br>drptn                                                    |                                                    |          |                       | 😝 Log out                             |
|---------------------------------------------------------------------------|---------------------|--------------------------------------------------------------------------------------|----------------------------------------------------|----------|-----------------------|---------------------------------------|
|                                                                           |                     |                                                                                      |                                                    |          |                       | Ask UCPath Center                     |
| Service Date<br>01/01/20                                                  |                     | NAME CHANGE                                                                          |                                                    |          |                       |                                       |
| Das < E                                                                   | < Personal Informat | Enter your new name and select Submit.<br>Note: You may be required to send proof of | the name change to Human Resources                 |          |                       |                                       |
| Emj Per                                                                   | Personal Informati  |                                                                                      | ch the name provided on your social security card. |          |                       |                                       |
| For Lea                                                                   | Employee Disclosu   | Current Name                                                                         | Peggy Dawn King                                    |          |                       |                                       |
| Qui Hea                                                                   | Patent Acknowled    | New Name                                                                             | Peggy Dawn Godfrey 🥜                               |          |                       |                                       |
| Hel Inco                                                                  | Disability Status   | Change As Of                                                                         | 09/20/2017                                         | <b>#</b> | (example: 12/31/2000) |                                       |
| Ret                                                                       | Veteran Status      | Name Format                                                                          | English                                            |          |                       | ~                                     |
|                                                                           | My Current Profile  |                                                                                      |                                                    |          |                       |                                       |
|                                                                           |                     |                                                                                      | SUBMIT                                             |          |                       |                                       |
|                                                                           |                     |                                                                                      |                                                    |          |                       |                                       |
|                                                                           |                     |                                                                                      |                                                    |          |                       |                                       |
| 🧭 Edit p                                                                  | rofile              |                                                                                      |                                                    |          |                       | Terms of Use University of California |
| 🕒 Log or                                                                  | ut                  |                                                                                      |                                                    |          |                       |                                       |
|                                                                           |                     |                                                                                      |                                                    |          |                       | 🔍 100% 🔻                              |

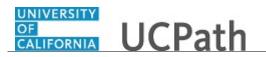

| Step | Action                          |
|------|---------------------------------|
| 14.  | Click the <b>Submit</b> button. |

| Peggy King<br>Primary Title:<br>BUS SYS ANL 4<br>Employee ID:<br>10000644 |                  | King                | UCPath                     | 😢 Log out                             |
|---------------------------------------------------------------------------|------------------|---------------------|----------------------------|---------------------------------------|
|                                                                           |                  | NL 4                | union (1997)               |                                       |
|                                                                           |                  |                     |                            | Ask UCPath Center                     |
| Service<br>01/0                                                           | e Date:<br>1/201 | 4                   | SUBMIT CONFIRMATION        |                                       |
| Das                                                                       | < 1              | < Personal Informat | The Submit was successful. |                                       |
| Emp                                                                       | Per              | Personal Informati  |                            |                                       |
| Fori                                                                      | Lea              | Employee Disclosu   | ОК                         |                                       |
| Qui                                                                       | Hea              | Patent Acknowled    |                            |                                       |
| Hel                                                                       | Inco             | Disability Status   |                            | Terms of Use University of California |
|                                                                           | Ret              | Veteran Status      |                            |                                       |
|                                                                           |                  | My Current Profile  |                            |                                       |
|                                                                           |                  |                     |                            |                                       |
|                                                                           |                  |                     |                            |                                       |
|                                                                           |                  |                     |                            |                                       |
|                                                                           |                  |                     |                            |                                       |
| Ø 6                                                                       | Edit pr          | ofile               |                            |                                       |
| <b>Β</b> ι                                                                | Log ou           | ıt                  |                            |                                       |
|                                                                           |                  |                     |                            | ® 100% 👻                              |

| Step | Action                                                                                                    |  |  |  |
|------|----------------------------------------------------------------------------------------------------|--|--|--|
| 15.  | A confirmation message appears.                                                                                                    |  |  |  |
|      | The UCPath Center will verify that the name change and Social Security number match with the Social Security Administration.                                                                                              |  |  |  |
|      | Click the <b>OK</b> button.                                                                                                    |  |  |  |
|      | οκ                                                                                                    |  |  |  |
| 16.  | You have updated your name in UCPath online.                                                                                                    |  |  |  |
|      | A confirmation email is sent to the primary email address on your account. You can identify your primary email address under Employee Actions > Personal Information > Personal Information Summary.<br>End of Procedure. |  |  |  |